Confidential

# 29 kencom

# 簡易版 登録マニュアル(アプリ)

Copyright (C) DeSC Healthcare, Inc. All rights reserved.

# アプリ版利用登録 STEP1: 新規登録(kencom ニュース閲覧・イベント参加ができます)

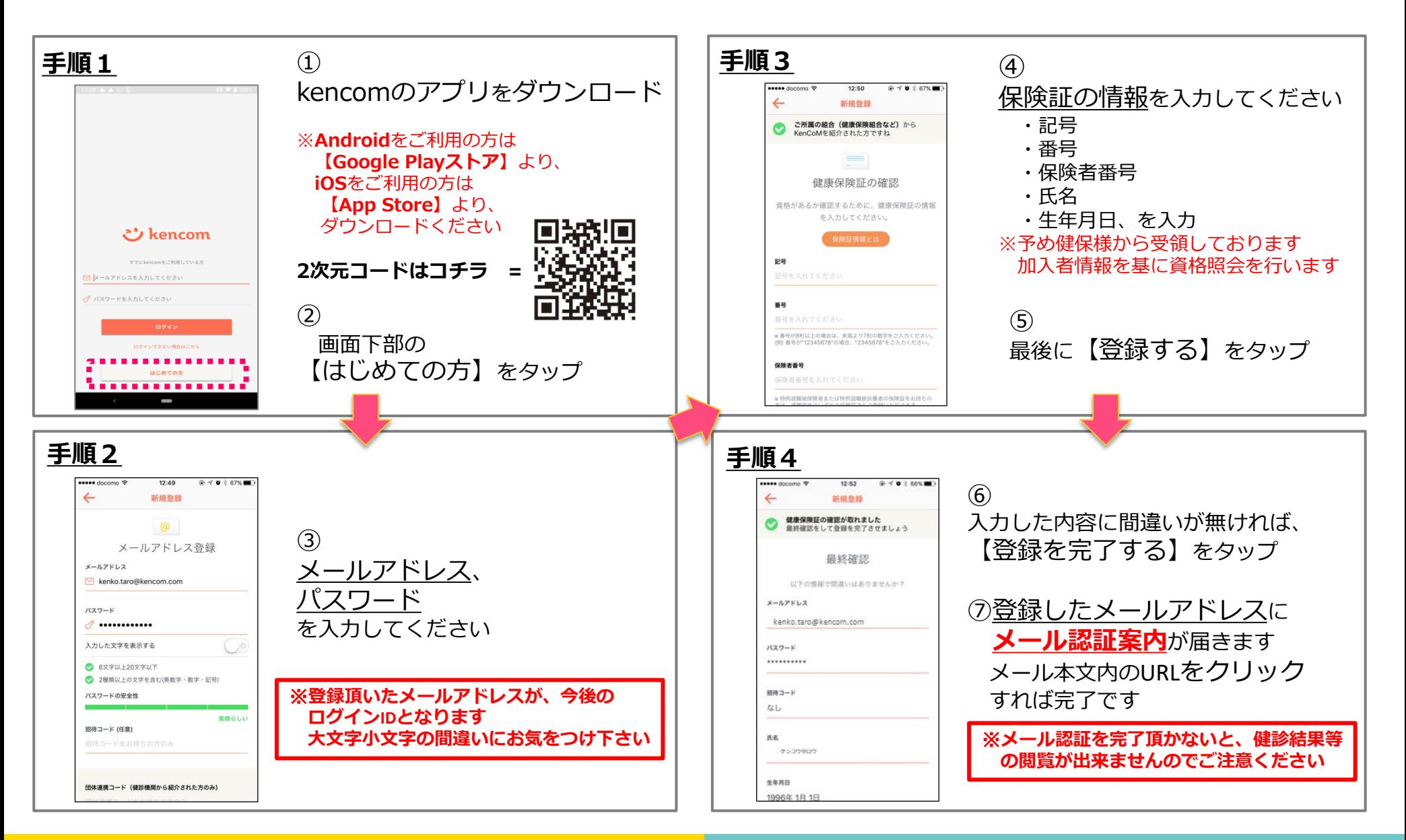

# 後からメールアドレス認証を行う手順

### 1. 新規会員登録(アプリ)

後からメールアドレス認証を行う手順

- メールアドレスに認証のURLの有効期間は24時間となります。
- 有効期間を過ぎた場合は、アプリより再度認証メールを送付していただく必要があります。以下の手順を参考に、認証メールを再 送し、メールのURLへアクセスしてください。

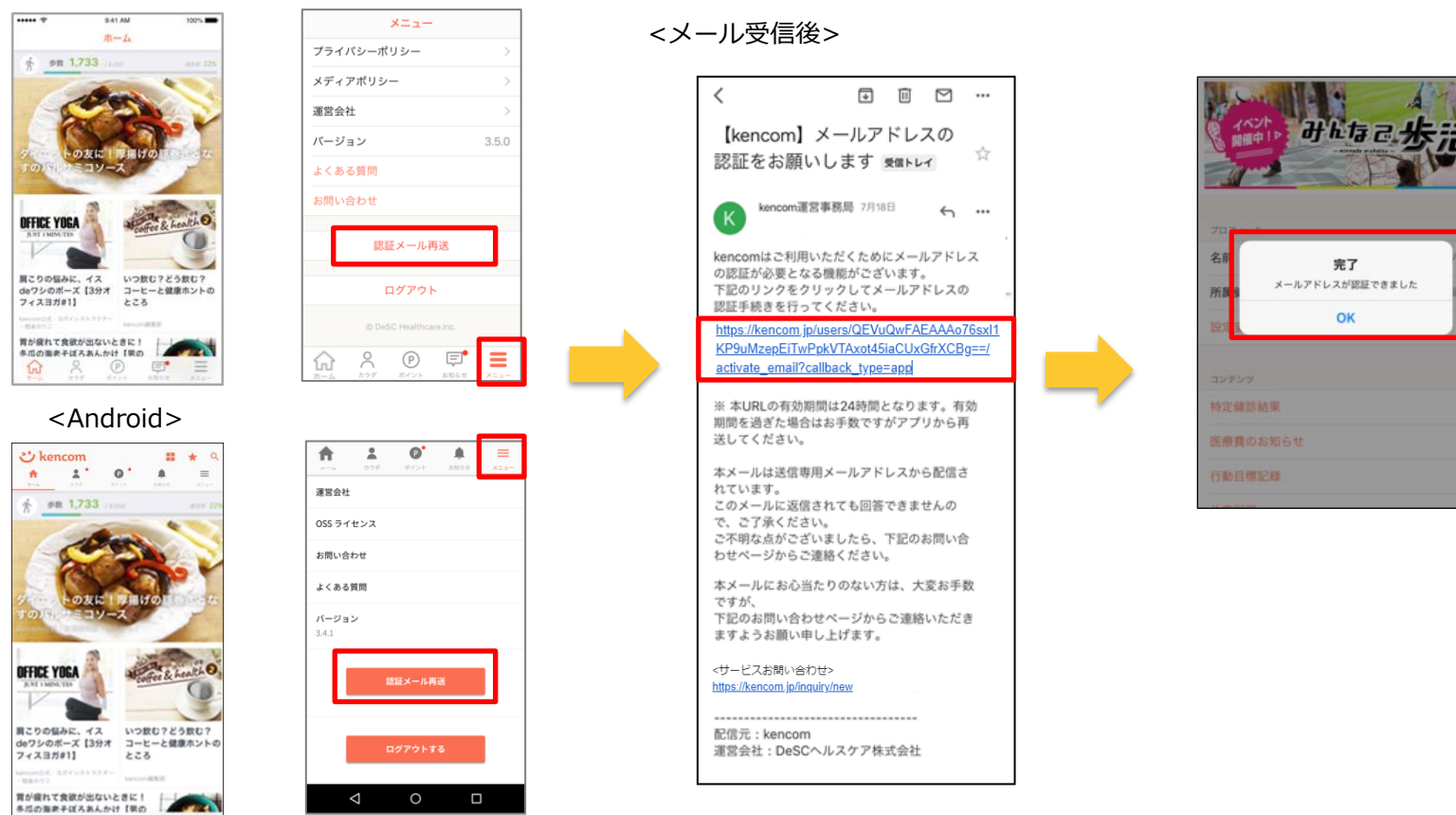

【!】メール未認証状態でログアウトすると、パスワードを忘れた場合にパスワード変更のためのメールを受け取れません。 ログアウトする前には、必ずメール認証を完了させてください。

 $$ 

# アプリ版利用登録 STEP2: 健診・検診結果、医療費のお知らせ等の閲覧

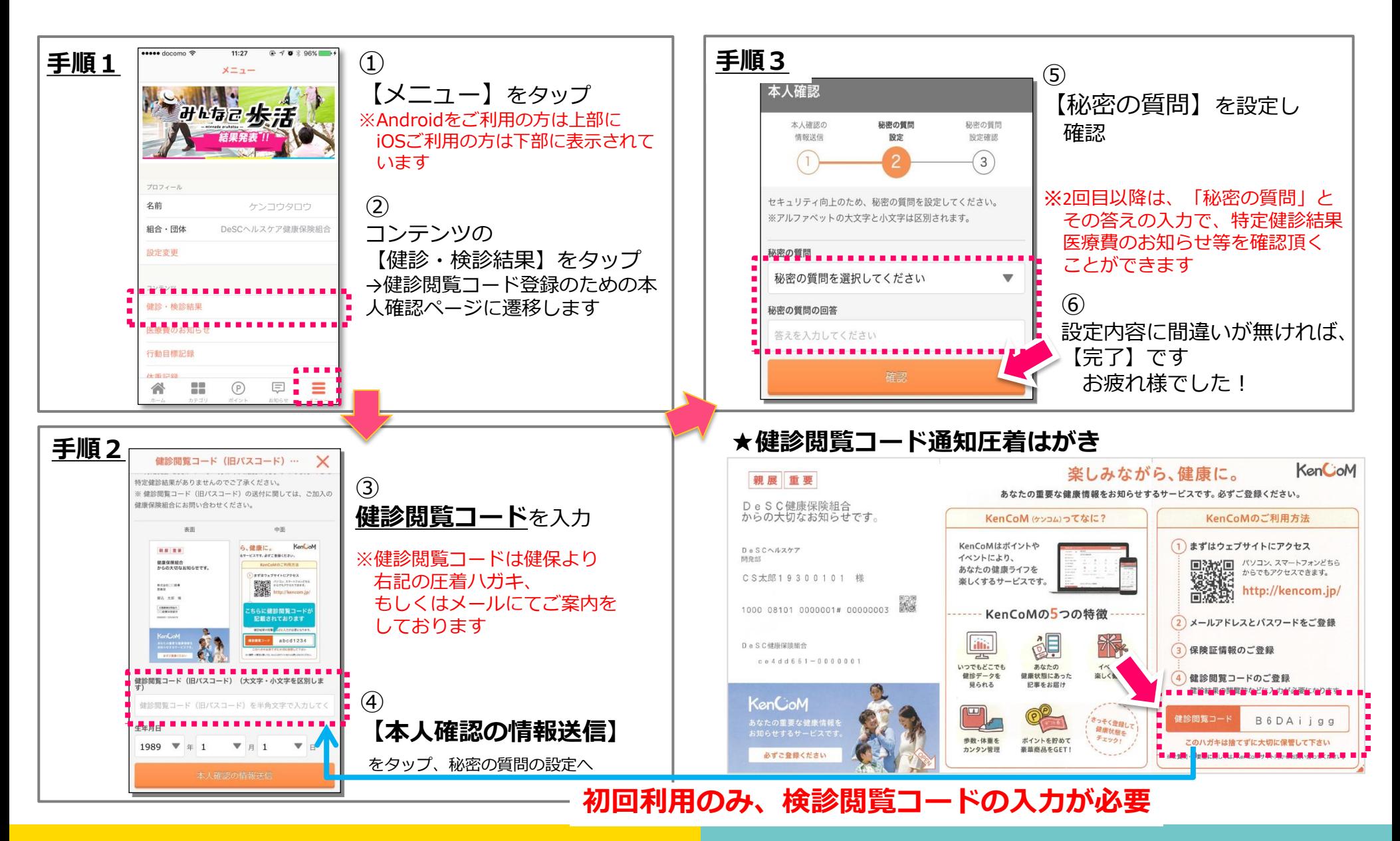

# アプリ版利用登録 補足: 健診閲覧コードの再発行手続き

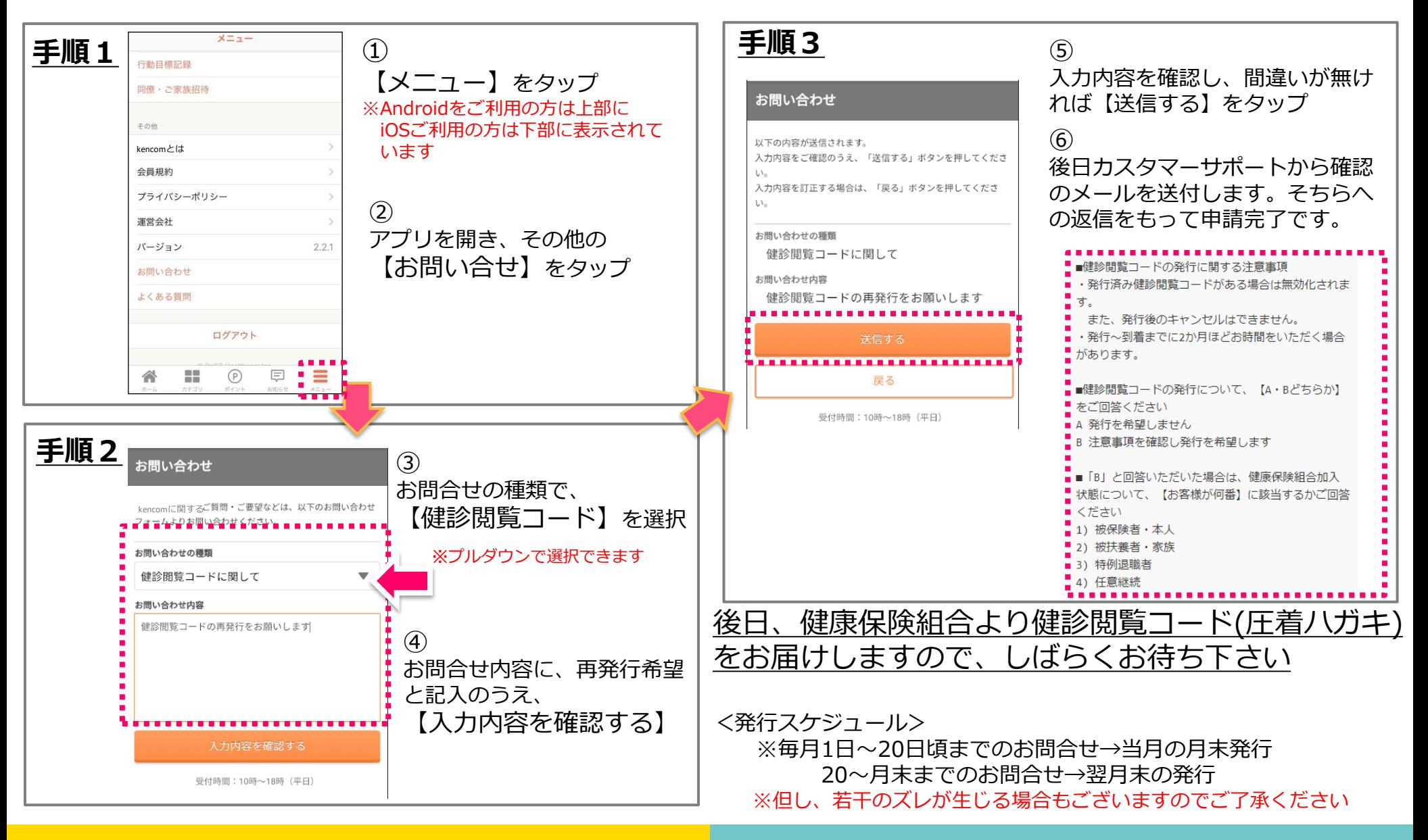

# 更新履歴

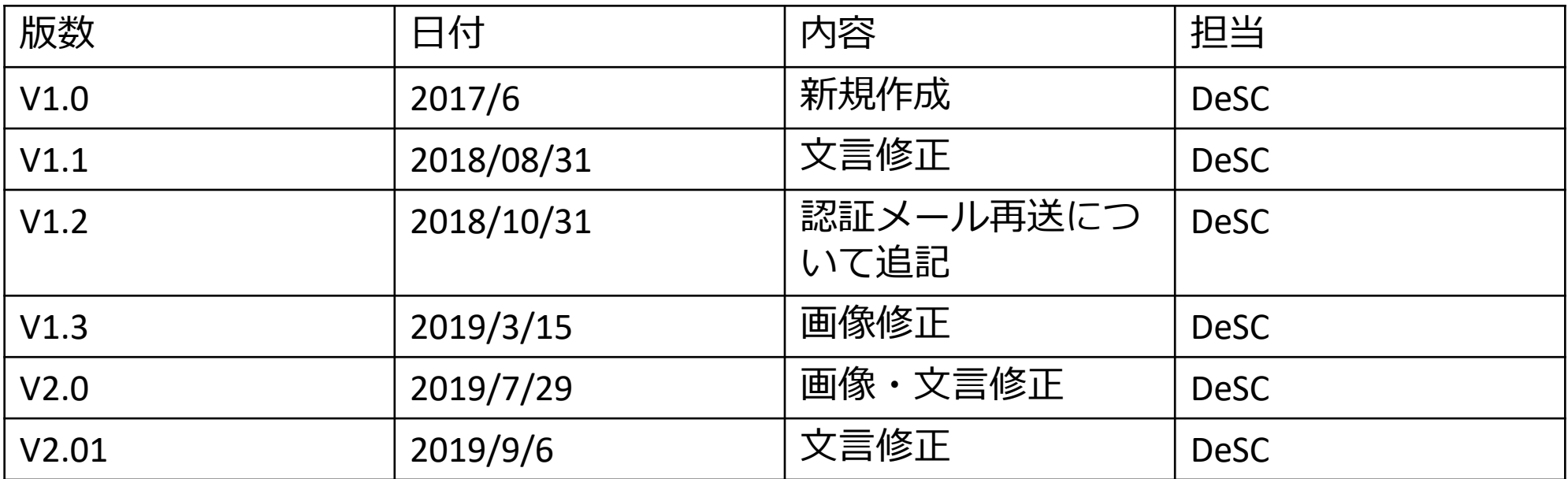